# **ОТДЕЛ ОБРАЗОВАНИЯ АДМИНИСТРАЦИИ ИПАТОВСКОГО ГОРОДСКОГО ОКРУГА СТАВРОПОЛЬСКОГО КРАЯ**

**Ленинградская ул. 49, г. Ипатово, 356630, тел. (8 65-42) 5-81-22, факс (865-42) 5-81-22 E-mail: [ipatovo\\_rono@ m ail.ru](mailto:ipatovo_rono@mail.ru) ОГРН 1172651027890, ИНН 2608012388**

**Руководителям общеобразовательных организаций Ипатовского городского округа Ставропольского края**

**22.02.2023г. №**

**О направлении инструктивных материалов по проведению ВПР в 2023 году**

# **Уважаемые руководители!**

**Отдел образования администрации Ипатовского городского округа Ставропольского края сообщает, что на сайте ФГБУ «ФИОКО» размещены инструктивные материалы для организаторов в общеобразовательных организациях и организаторов в аудитории по проведению ВПР в 2023 году (приложение 1, 2,).**

**Приложение 1,2: в электронном виде.**

**Начальник отдела образования администрации Ипатовского городского округа**

Сранова Г.Н. Братчик

Исп.: Мигиянц Людмила Васильевна 8 (86542) 5-66-78

# **Инструктивные материалы для организаторов в ОО по проведению всероссийских проверочных работ в 2023 году.**

# **Общие положения**

1. Всероссийские проверочные работы (далее - ВПР) проводятся в целях развития единого образовательного пространства в Российской Федерации; осуществления мониторинга системы образования, в том числе мониторинга уровня подготовки обучающихся в соответствии с федеральными государственными образовательными стандартами; совершенствования преподавания учебных предметов и повышения качества образования в образовательных организациях. |

2. Участниками ВПР являются все обучающиеся образовательных организаций, осваивающие образовательные программы начального Общего образования, основного общего образования, среднего общего образования. j

3. Инструктивные материалы разработаны в соответствии с порядком проведения ВПР. План-график и порядок проведения ВПР размещены в федеральной информационной системе оценки качества образования (далее - ФИС ОКО).

4. Для выполнения технических действий, связанных с проведением проверочных работ (работа в ФИС ОКО, печать материалов, заполнение формы сбора результатов и т.п.), могут быть привлечены технические специалисты.

5. Образовательная организация (далее - ОО) обеспечивает порядок и дисциплину в классах при проведении ВПР.

6. При проведении ВПР, проверке работ и обработке результатов используется код участника. Каждому участнику выдается один и тот же код на все работы (в 4-8 ,10 классах пятизначный код, в 11 классе – четырехзначный код). При выдаче кодов рекомендуется ■ i j воспользоваться каким-либо правилом, например, выдавать коды по классам в порядке следования номеров учеников в списке и т.п. Каждый код является уникальным и используется во всей **ОО только один раз. Каждому участнику выдается один и тот же код на все работы.**

7. Проверочная работа по предмету «Русский язык» в 4 классе состоит из двух частей. Рекомендуем части 1 и 2 выполнять в разные дни (2 часть на следующий день).

### **Проведение работы**

### **Ответственный организатор:**

1. Получает от федерального организатора ВПР доступ в личный кабинет в ФИС ОКО. Учётная запись для входа в систему предоставляется на условиях сохранения конфиденциальности.

2. Формирует заявку на участие в ВПР и загружает ее в личном кабинете в ФИС ОКО.

 $\frac{1}{1}$ 

3. Формирует расписание проведения ВПР в традиционной и в компьютерной форме в 4-8 и в 10-11 классах.

4. Для проведения в параллелях 6-8 классов ВПР по двум предметам на основе случайного выбора и распределения предметов по классам предоставляет следующую информацию:

- количество классов в каждой параллели;

- дату проведения ВПР по каждому из двух предметов на основе случайного выбора.

5. Заполняет форму сбора информации о количестве экспертов по проверке заданий проверочных работ в компьютерной форме:

в 5-8 классах по предметам «История», «Биология», «География», «Обществознание».

6. Соблюдая конфиденциальность, скачивает архив с материалами для проведения ВПР - файлы для участников ВПР - в личном кабинете в ФИС ОКО https://spo-fisoko.obrnadzor.gov.ru/ в разделе «ВПР». Архив размещается в ФИС ОКО в соответствии с планом-графиком проведения ВПР. Рекомендуется скачать архив заранее, до дня проведения работы. Для каждой ОО варианты сгенерированы индивидуально на основе банка оценочных средств ВПР с использованием ФИС ОКО. Критерии оценивания ответов и форма сбора результатов размещаются в ФИС ОКО в соответствии с планомграфиком проведения ВПР.

Для 6-8 классов информация о распределении конкретных предметов на основе случайного выбора по конкретным классам будет предоставляться ОО не ранее чем за семь дней до дня проведения в личном кабинете в ФИС ОКО в соответствии с расписанием, полученным от ОО, согласно плану-графику проведения ВПР. Распределение предметов на основе случайного выбора осуществляет федеральный организатор.

7. Скачивает в личном кабинете в ФИС ОКО в разделе «ВПР» бумажный протокол для внесения информации по классам ОО и их наименованиям и список кодов участников работы. Файл с кодами для выдачи участникам представляет собой таблицу с напечатанными кодами, которые выдаются участникам перед началом работы.

Варианты ВПР печатаются на всех участников с соблюдением условий конфиденциальности. Бумажные протоколы и коды участников печатаются в необходимом количестве. Таблица с кодами участников разрезается на отдельные коды для выдачи каждому участнику.

8. Организует выполнение работы участниками. Каждому участнику выдается один и тот же код на все работы (произвольно из имеющихся). Каждый участник переписывает код в специально отведенное поле на каждой странице работы. В процессе проведения

2

работы заполняется бумажный протокол, в котором фиксируется соответствие кода и ФИО участника.

9. По окончании проведения работы собирает все комплекты с ответами участников.

10. Организует проверку ответов участников экспертами с помощью критериев (время проверки работ указано в плане-графике проведения ВПР).

11. Заполняет электронную форму сбора результатов (при необходимости с помощью технического специалиста): вносит код, номер варианта работы и баллы за задания каждого из участников. При проведении проверочных работ в компьютерной форме заполняет электронный протокол: указывает соответствие логинов и кодов участников, вносит контекстную информацию (пол, класс).

В электронной форме сбора результатов и в электронном протоколе передаются только коды участников (логины), ФИО не указывается. Соответствие ФИО и кода остается в ОО в виде бумажного протокола.

12. Загружает электронную форму сбора результатов и электронный протокол в ФИС ОКО в разделе «ВПР» (период загрузки форм указан в плане-графике проведения ВПР).

:|

13. Для проведения в параллелях 5-8 классов: ВПР в компьютерной форме предоставляет необходимую информацию, обеспечивает логинами и паролями участников и экспертов, организует проведение ВПР в компьютерной форме и работу экспертов по проверке заданий.

14. Заполняет форму сбора контекстных данных.

15. Получает результаты проверочных работ в разделе «Аналитика» в ФИС ОКО в соответствии с инструкцией по работе с разделом, размещенной во вкладке «Техническая поддержка».

Хранение работ участников рекомендуется обеспечить до окончания ВПР (до получения результатов).

Ответственные организаторы могут получить консультацию, организованную посредством ФИС ОКО («Форум поддержки ВПР»): задать! вопрос и получить ответ, каждый вопрос и ответ на него доступны для просмотра всем координаторам и организаторам.

3

# **Инструктивные материалы для организаторов в аудитории по проведению**

# **всероссийских проверочных работ в 2023 году.**

# **Общие положения**

1. Всероссийские проверочные работы (далее - ВЩР) проводятся в целях развития единого образовательного пространства в Российской Федерации; осуществления мониторинга системы образования, в том числе мониторинга уровня подготовки обучающихся в соответствии с федеральными государственными образовательными стандартами; совершенствования преподавания учебных предметов и повышения качества образования в образовательных организациях.

2. Участниками ВПР являются все обучающиеся образовательных организаций, осваивающие образовательные программы начального общего образования, основного общего образования, среднего общего образования.

3. Инструктивные материалы разработаны в соответствии с порядком проведения ВПР. План-график и порядок проведения ВПР размещены в федеральной информационной системе оценки качества образования (далее - ФИС ОКО).

# **Организатор в аудитории**

### **В традиционной форме:**

1. Получает от ответственного организатора коды и варианты (первый и второй) проверочных работ.

2. В установленное время начала работы выдает каждому участнику его код.

3. Раздает участникам распечатанные варианты проверочной работы для выполнения заданий.

4. Проводит инструктаж на основе приведённого ниже текста (5 мин).

5. Проверяет, чтобы каждый участник переписал выданный ему код в специально отведенное поле в верхней правой части каждого листа с заданиями.

6. Организовывает выполнение работы участниками, обеспечивает порядок в j аудитории.

7. В процессе проведения работы заполняет бумажный протокол, в котором фиксирует код участника в таблице рядом с ФИО участника.

8. По окончании проведения работы собирает все комплекты с ответами участников и передает ответственному организатору.

### **В компьютерной форме:**

1. Перед началом проведения ВПР проверяет подключение компьютеров к сети Интернет (с помощью технического специалиста), открывает на каждом компьютере страницу для входа https://edutest.obrnadzor.gov.ru/login.

# **BIIP 2023**

2. Рассаживает участников за рабочие места и раздает логины и пароли для проведения проверочной работы. Помогает участникам, у которых вызвало затруднение введение логина и пароля.

3. Проводит инструктаж на основе приведённого ниже текста (5 мин).

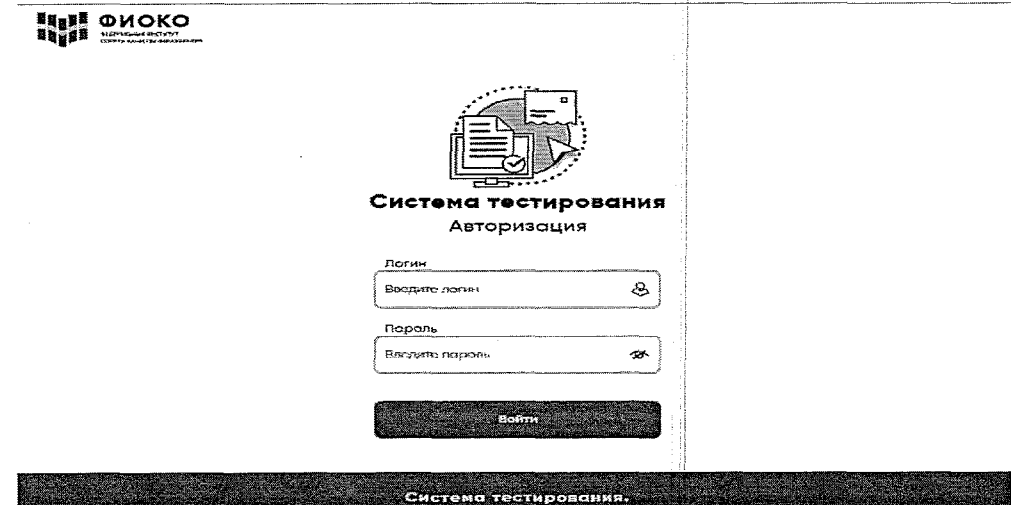

# Рисунок 1. Авторизация участников

На открывшейся странице участники должны выбрать свою проверочную работу.

Инструкция по выполнению работы

На выполнение работы по обществознанию дается 45 минут. Работа включает в себя 8 заданий. В некоторых заданиях надо выполнить несколько подпунктов. Внимательно читайте текст каждого задания.

При необходимости можно пользоваться черновиком. Записи в черновике проверяться и оцениваться не будут.

Советуем выполнять задания в том порядке, в котором они даны. В целях экономии времени пропускайте задание, которое не удаётся выполнить сразу, и переходите к следующему. До завершения выполнения работы Вы сможете вернуться к пропущенным заданиям, нажав на кнопку «Назад» или на номер соответствующего задания.

Для завершения работы необходимо нахать на кнопку «Подтвердить ответ и завершить работу» в последнем задании, иначе работа будет считаться незавершенной.

Желаем успеха!

Рисунок 2. Инструкция по выполнению работы

Revere

Чтобы приступить к выполнению работы, надо нажать кнопку «Начать».

# **BIIP 2023**

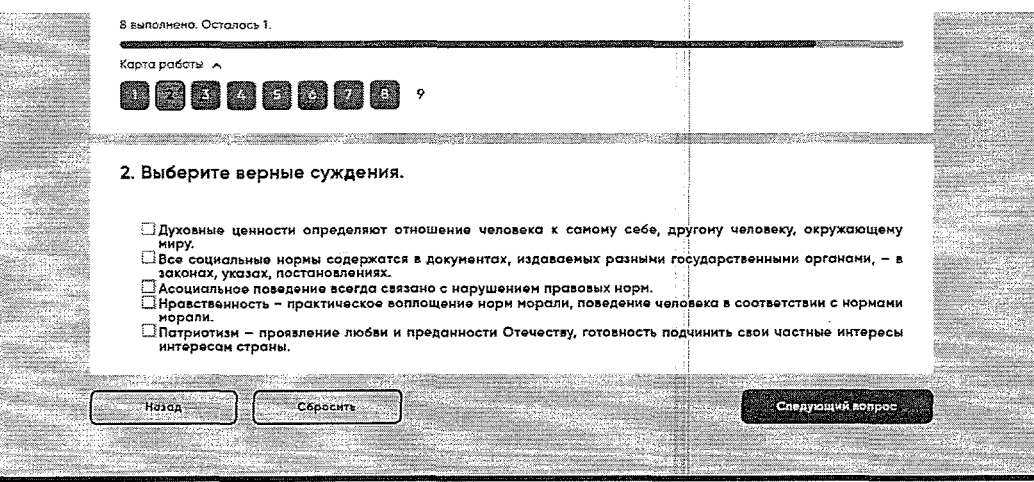

Рисунок 3. Кнопки для работы

Если участник хочет удалить данный им ответ на вопрос, можно нажать кнопку «Сбросить» и ввести ответ заново.

Чтобы перейти к следующему вопросу, необходимо нажать кнопку «Следующий вопрос».

Если участник пропустил какой-то вопрос и хочет к нему вернуться, можно нажать кнопку «Назад» или выбрать номер пропущенного вопроса в карте работы.

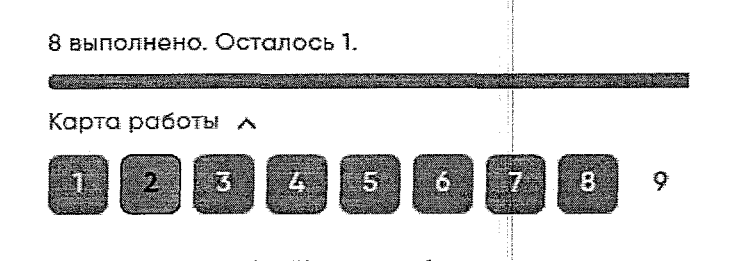

# Рисунок 4. Карта работы

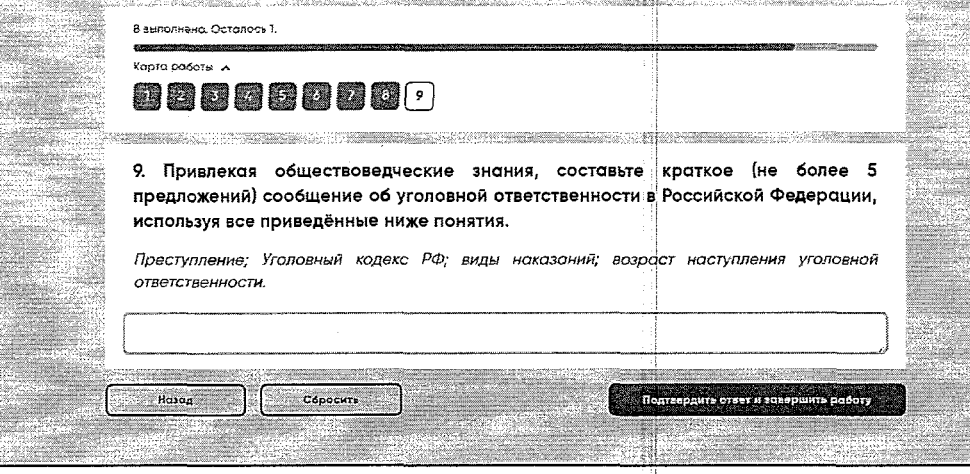

Рисунок 5. Кнопки в конце работы

После выполнения всех заданий необходимо нажать кнопку «Подтвердить ответ и завершить работу».

à.

ВПР 2023

4. В процессе проведения работы заполняет бумажный протокол, в котором фиксируется код участника в таблице рядом с логином участника.

5. Во время проведения проверочной работы организатор в аудитории проводит i рекомендуемый комплекс упражнений гимнастики для глаз (в течение 5 минут) (комплекс упражнений заранее скачать в личном кабинете в ФИС ОКО [https://spo](https://spo-)fisoko.obmadzor.gov.ru) в соответствии с установленными нормами Санитарных правил СП 2.4.3648-20. I

6. По окончании работы проверяет, что каждый участник корректно завершил работу и нажал кнопку «Завершить», фиксирует это в бумажном протоколе.

Текст инструктажа (для традиционной формы проведения)

«Ребята, вам предстоит написать проверочную работу по ... (называет предмет).

В ней ...заданий (называет количество заданий). Количество заданий указано в инструкции на титульной странице каждой работы. Выполнять их можно в любом порядке, постарайтесь сделать правильно как можно больше заданий.

Каждому из вас выданы листы с заданиями *(организатор показывает лист с заданиями).*

При выполнении заданий можно использовать черновик. Записи в черновике проверяться и оцениваться не будут.

Ответы к заданиям запишите в отведенное для них поле со словом «Ответ».

Если вы хотите исправить ответ, зачеркните его и напишите рядом новый.

Время выполнения работы - ... минут (называет количество минут). Время выполнения работы указано в инструкции на титульной странице каждой работы.

При выполнении работы нельзя пользоваться учебником, рабочими тетрадями и другими справочными материалами. (Материалы по отдельным предметам, которые можно использовать, указаны в инструкции на титульной странице каждой работы).

Приступая к работе, будьте внимательны, не торопитесь.

Перед началом работы давайте впишем полученные вами коды на листы с заданиями. Найдите в правом верхнем углу каждого листа прямоугольную рамку со словом «Код» и впишите в эту рамку код, который вам выдан.

Желаем успеха!»

Текст инструктажа (для компьютерной формы проведения)

«Ребята, вам предстоит выполнить проверочную работу по ... (называет предмет).

4

В ней ...заданий (называет количество заданий). Количество заданий указано в инструкции в начале каждой работы. Выполнять задания необходимо в том порядке, в котором они даны.

В некоторых заданиях надо выполнить несколько подпунктов.

Внимательно читайте текст каждого задания.

Ответы к заданиям вносите в отведенное для них поле.

Если вы хотите исправить ответ, нажмите кнопку «Сбросить».

Чтобы перейти к следующему вопросу, нажмите кнопку «Следующий вопрос».

Если вы пропустили какой-то вопрос и хотите к нему вернуться, чтобы дать ответ нажмите кнопку «Назад» или выберите номер пропущенного вопроса в карте работы.

Время выполнения работы - ... минут (называет количество минут). Время выполнения работы указано в инструкции в начале каждой работы.

При выполнении работы нельзя пользоваться учебником, рабочими тетрадями и другими справочными материалами.

После выполнения всех заданий необходимо нажать кнопку «Подтвердить ответ и завершить работу», иначе работа будет считаться незавершенной.

Приступая к работе, будьте внимательны, не торопитёсь. Желаем успеха!»